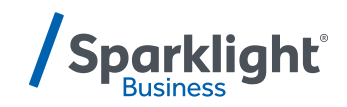

# **YEALINK W73P QUICK START GUIDE**

Let's get you up and running with your new phone.

**Once your administrator has assigned your Hosted Voice service, you'll receive two emails:**

- **One with your My Phone and Voice Portal login credentials.**
- **One with a temporary password for My Phone portal.**

#### **Accessing Voicemail**

Press the Messages icon or dial your extension on your phone and follow the prompts. On first login you'll be asked to change your passcode.

#### **Accessing My Phone Portal**

Go to [businessvoice.sparklight.net/myphonenext/](https://businessvoice.sparklight.net/myphonenext/) and enter your username and password. You'll be asked to change your password the first time you visit the site.

#### **Need more help?**

We want to make this easy for you. You'll find more guides and video tutorials at [business.sparklight.com/support/](https://business.sparklight.com/support/hosted-voice) [hosted-voice](https://business.sparklight.com/support/hosted-voice)

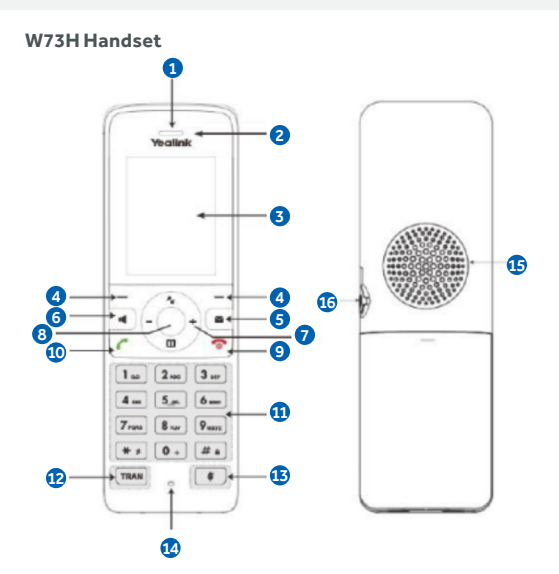

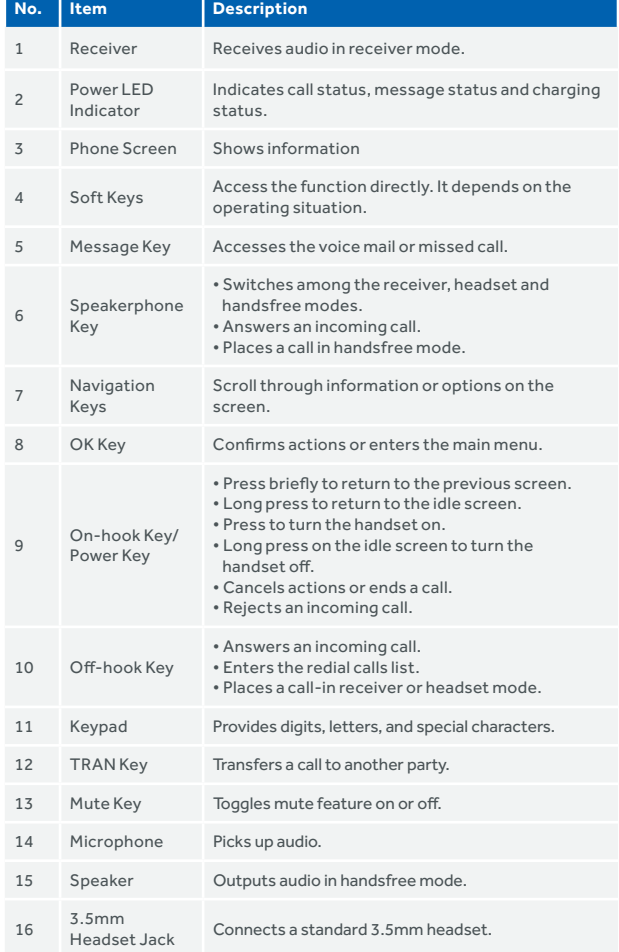

# **BASIC FUNCTIONS**

#### **Placing a Call**

After the handset is registered to the base station, you can use your handset to place an internal or external call.

The handset can handle 2 calls at the same time.

#### **Placing External Calls**

To make a telephone call, simply enter the extension number or telephone number of your destination and press **OK** or **Off-hook key.**

#### **Placing Multiple External Calls**

When you are in an active call you can put your call on hold and then place a new call.

- 1. Select **New Call.**
- 2. Enter the extension number or telephone number and then press the **OK** key.

#### **Placing a Call from the Call History**

You can place calls to contacts from the History list, which contains the calls that were recently placed, answered, or missed.

- 1. Press **History** or go to **OK > History.**
- 2. Select the desired call list.
- 3. Highlight a contact and press the **Offhook key** or **Send**.

#### **Placing a Call from the Directory**

You can place a call to a contact directly from your directory.

- 1. Press **OK > Directory.**
- 2. Select the desired directory.
- 3. Highlight a contact and press the **Off-hook key** or **Send.**

#### **Redial**

You can redial a call from the Redial list. The W73H stores the last 20 dialed phone numbers. When the redial list gets full, the handset will automatically erase the oldest entry when a new number is dialed.

#### **Muting / Unmuting Audio**

You can mute the microphone during an active call so that the other party cannot hear your discussion with your colleagues.

Simply press the **Mute** key during a call to mute the microphone, and then press the **Mute** key again to unmute the handset.

#### **Call Hold and Resuming a Call**

You can place an active call on hold and resume the call when you are ready. When you place a call on hold, the held party may hear the music set on the Horizon platform for the user.

When you are in an active call, simply press **Options > Hold** to place a call on hold, and then select **Resume** to resume the call.

## **CALL FORWARDING**

You can set your call forwarding setting from the device and these will update the Horizon platform. The types of call forwarding available are:

- **Always Forward.** Incoming calls are always forwarded. There is no prompt on the phone screen when the line receives an incoming call.
- **Busy Forward.** Incoming calls are forwarded when the line is busy.
- **No Answer Forward.** Incoming calls are forwarded if not answered after a period.
- 1. Go to **OK > Call Features > Call Forward.**
- 2. Select the desired line.
- 3. Select the desired forwarding type and enable it.
- 4. Enter the destination number in the **Target** or **Forward** to field.
- 5. If you select the **No Answer (No Answer Forward),** select the desired ring time to wait before forwarding from the **After Ring Time** field.
- 6. Confirm the action.

## **TRANSFER CALL**

During a call, you can transfer the call to another contact. You can use one of three ways:

- **Blind Transfer:** Transfer a call directly to the third party without consulting.
- **Attended Transfer (Consultative Transfer):** Transfer a call with prior consulting.

#### **Blind Transfer**

- 1. Select **Options > Transfer,** or press the **TRAN** key during a call.
- 2. Enter the number you want to transfer the call to or select **Directory > Directory/ History** to choose a contact.
- 3. Press **TRAN** or **Transfer** to complete the transfer.

#### **Attended Transfer**

- 1. Select **Options > Transfer,** or press the TRAN key during a call.
- 2. Enter the number you want to transfer to and dial out.
- 3. After the contact answers the call, press the **TRAN** key or **Transfer** to finish an attended transfer.

## **LOCAL CONFERENCE**

- 1. You can initiate a three-way (including yourself) conference calls with your contacts on the phone.
- 2. Place a call to the first party.
- 3. When the first party answers the call, select **Options > Conference.** The active call is placed on hold.
- 4. Dial the second party's number.
- 5. When the second party answers the call, select **Conf.** to invite two parties to join the conference.

#### **Merging Two Calls into a Conference**

You can invite a held call into a conference call with the active call.

- 1. Place two calls on the phone.
- 2. Select **Options > Conference.**

## **business.sparklight.com**